# Intel® Stress Random Encoder for HEVC

Version 2.0 *Updated Aug 24, 2015*

#### 1.1 General overview

Testing a decoder is a complex multi-criteria task. Code coverage of 100% lines of a decoder code does not guarantee the decoder is 100% compliant. On another hand creation of millions of streams to test all possible feature combinations is time and storage consuming. Random encoder partially solves these two issues. It is light weight encoder with no mode decision so it is as fast as decoder. Effective motion estimation and mode decision are not parts of video codec standard and not required to be tested in decoder side. So this most time consuming part is mostly omitted in Random Encoder in favor of speed and flexibility.

Codec developer will not want to keep all streams generated by random encoder, it is enough to keep only basic vectors. If a decoder fails to correctly decode a randomly generated stream then it makes sense to extend the test pool with the stream for future regression validation. Random Encoder is a great extension of codec validation in addition to Stress Bitstreams' basic vectors.

#### 1.2 Compliance mode

Random encoder is highly configurable and flexible syntax (HEVC) encoder tool. In opposite to regular encoders it is not intended to achieve compression but only designed to create a valid specification-compliant stream. Compliant streams contain only allowed combinations of syntax elements and their values to test decoder for unusual cases or boundary stress cases where developers usually relax requirements to code development for higher decoding speed. Decoder must be compatible with any stream so its sloppy optimizations have to be carefully tracked for boundary cases where residuals overflow may break visual representation of the picture.

You can find the recommended Decode validation process with Random Encoder below. It is up to user to change the flow and to react on pass and fail events and even decide on the criteria of test passing. We recommend comparing the latest development branch of reference HM decoder for HEVC.

Random Encoder accepts as an input *an optional YUV file* and a *parfile* describing testing settings: features to utilize, fixed values, random values. As an output Random Encoder produces *encoded bitstream* and optionally writes *YUV file* with internal reconstruction data. This file is used to validate that Encoder generated proper compressed file and that resulted bitstream is valid.

If there is a mismatch between encoder reconstruct and reference-decoder result, you are welcome to report to Software Publisher (your Intel contact) with the case configuration to request for the fix if it fits to your license agreement with Intel. We will always appreciate your feedback.

Random Encoder has *seed* parameter (-s) defining initial random-engine state. Changing it allows to use the same parfile to produce totally different streams with the same scope of randomization defined by parfile. The main purpose of this seed feature is extensive testing with all possible syntax-element combinations. In addition, this feature can be used to create small bug-reproducers (setting frame number parameter "-f" to some small value) for the parfiles which are known to generate the streams causing failure of examined decoder.

To summarize, typical workflow of compliance testing for HEVC consists of the following steps:

- 1. Produce test stream by feeding Random Encoder with a parfile and an optional input YUV file,
- 2. Decode the stream with reference decoder,
- 3. Verify that Encoder's reconstruct matches with reference-decoder result,
- 4. Decode the stream with your decoder and verify that its result matches with referencedecoder result,
- 5. Increment *seed* parameter and go to the step 1.

# 1.3 HEVC specific

To start validation cycle with HEVC Random Encoder make a decision regarding testing agenda and setup certain features and value range in random-encode parfile. Parfile is a plain text "name = value" file, it contains flags and settings for all syntax elements. Parfile can be used to limit features to a set which is currently implemented by the decoder under testing and focus testing on these features.

Random Encoder accepts an optional input YUV file and parfile and produces one bitstream per call. Therefore for extensive testing the best option is to modify input configuration file outside of random encoder. Illustration below shows an approach of using a parfile generating script (not included) for random encoder.

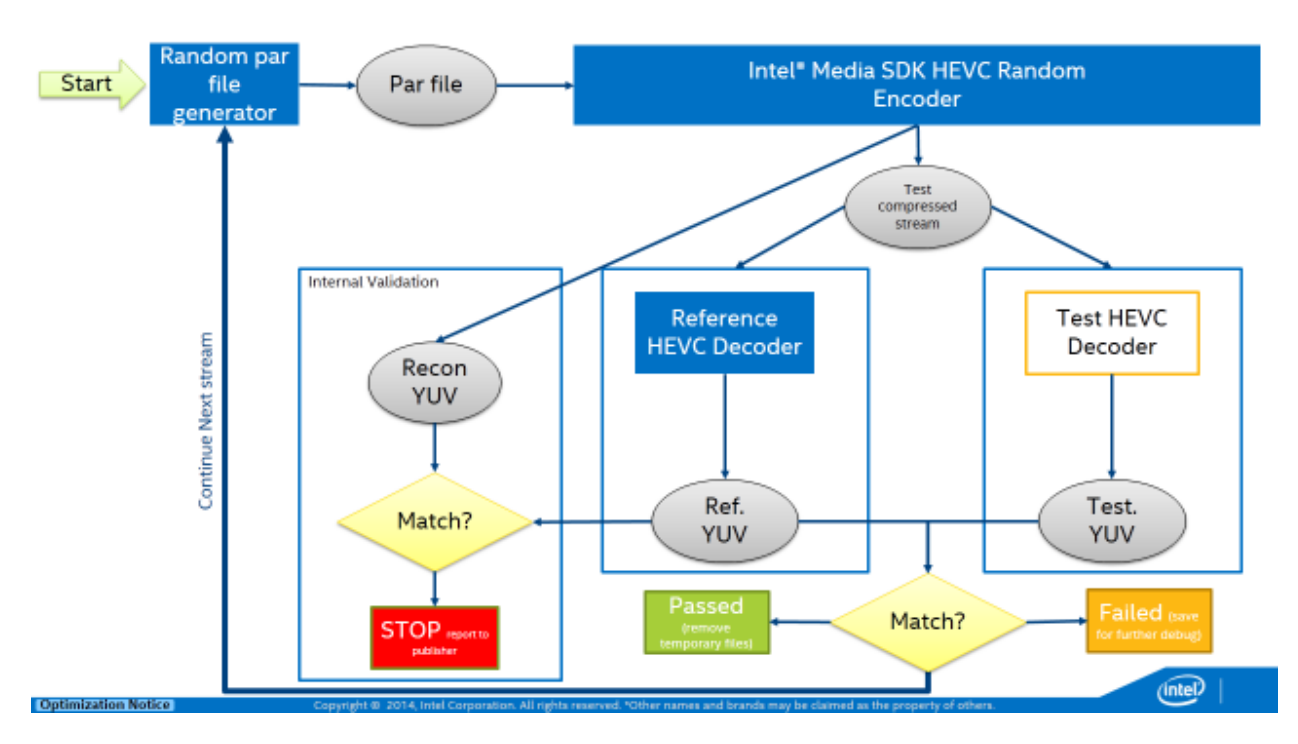

#### Level restrictions

HEVC streams have to abide restrictions imposed by tier and level specified in VPS and SPS. By default random encoder checks whether input parameters satisfy tier and level requirements specified in parfile. When no tier and level are specified, or keyword "auto" is used, random encoder tries to find the minimum possible tier and level combination necessary for stream encoded with input parameters. With --verbose option it is possible to see in details how tier and level checks are done. To skip tier and level checks it is possible to use command line switch --ignore level.

Random encoder has no bitrate control, so if it is necessary to satisfy tier and level bitrate and compression rate requirements, user is expected to tune corresponding parameters. Settings that affect bitrate most significantly are Stream.random tuprobability, CTB.ipcm\_probability, SPS.ipcm\_bit\_depth\_luma\_range, SPS.ipcm bit depth chroma range, CTB.transquant bypass probability, Slice.qp range, and CTB.qp range. Generally random encoder produces very large streams because it is not a real encoder, and it is not trying to achieve any compression over source picture, or when pure random data is encoded and Stream.random tu probability is set to 100. But in most cases to test a decoder it is not necessary to produce streams with bitrate limited by tier and level requirements. In such cases it is possible to use -ignore level bitrate option and skip bitrate checks after bitstream has been generated.

### Description of command-line application options

Random Encoder is a command-line application, which accepts the following parameters. Most parameters specified on command line may also be specified in parfile. These parameters are listed in the help message after command line switch.

Stream.verbose

--help Show command line help and exit. --version **Show version** and exit. --verbose show additional output.

\*Other names and brands may be claimed as the property of others. Page 3 of 14 Copyright © 2013-2016, Intel Corporation

-i INPUT Set input YUV source file name. Stream.source\_file Set output HEVC stream file name. Stream.stream\_file<br>-r RECONSTRUCT Set reconstruct YUV file name. Stream.reconstrut\_file<br>--statistics Output statistics to a specified file. Stream.statistics\_file<br>-f FRAMES Set number of encoded frames. Stream.num\_frames<br>-s SFFD Set random generator initial seed. Stream.seed<br>--profile --profile Set profile. Valid values are 1 for "main" VPS.profile\_idc\_range and 2 for "main10" profiles. -l TIER\_LEVEL Specify stream tier and level and check VPS.tier\_level whether their requirements are satisfied. A reserved word "auto" (case insensitive) may be used to make encoder calculate tier and level itself based on stream parameters. Valid tier string values are "main" and "high" (case insensitive). Valid level string values are "1", "2", "2.1", "3", "3.1", "4", "4.1", "5", "5.1", "5.2", "6", "6.1", "6.2". TierLevel examples: "Main\_4", "high\_6.1". --ignore\_level **Don't exit with error if level requirements** Stream.ignore\_level\_flag are not satisfied by the stream parameters. --ignore\_level\_bitrate Don't exit with error if level requirements Stream.ignore\_level\_bitrate\_flag are not satisfied by produced stream bitrate and compression ratio.<br>-w WIDTH Set frame width. set frame width. SPS.frame\_width Set frame height. SPS.frame\_height<br>--auto\_fix\_max\_CU\_size --auto\_fix\_max\_CU\_size When automatically selecting level with<br>Stream.auto\_fix\_max\_CU\_size\_flag "-1 auto" allow random encoder\_to\_change Stream.auto\_fix\_max\_CU\_size\_flag "-l auto" allow random encoder to change SPS.log2\_max\_cu\_size\_range to 5 if it is necessary for level 5 or higher. -bdl BIT\_DEPTH<br>Set luma bit depth to a value or range, e.g.<br>SPS.bit\_depth\_luma\_range "8" or "8-10". SPS.bit\_depth\_luma\_range "8" or "8-10". -bdc BIT\_DEPTH Set chroma bit depth to a value or range, SPS.bit\_depth\_chroma\_range e.g. "8" or "8-10". --convert\_to\_10\_bit Convert 8-bit input YUV to 10-bit to encode Stream.convert\_input\_to\_10\_bit\_flag into main10 profile. -b PROBABILITY Set random transform blocks probability. CTB.random\_tu\_probability -cfmt CHROMA\_FORMAT Set chroma format, the same as SPS.chroma\_format\_idc

# Extensive testing and parallel execution

Random Encoder as fast as ≈50 000 cases a week for a single process. For satisfactory validation, it will need a month execution with NO fails in decoder on a corner case. It is possible to execute several processes in parallel on a single computer to increase coverage for the shorter time period as many as hardware memory and CPU cores allows.

### Main10 notes

Main10 profile allows different bit depths for luma and chroma. To generate streams with varying bit depths it is necessary to set SPS bit depth luma range and bit depth chroma range parameters to a range of values instead of a fixed value or use –bdl and –bdc command line switches. Bit depth changes can happen only on IDR frame so it is necessary to set Stream idr interval to a positive value instead of default zero value. To enable changes for bit depth values in SPS header it is necessary to enable SPS sps\_header\_change\_interval.

Reconstructed YUV file is output in maximum possible bit depth specified for stream rounded to bytes. E.g. if bit depth luma range is set to 8-9 and bit depth chroma range is set to 8 then both luma and chroma are output in 2 byte unsigned values even though bit depth chroma range gets 2 byte bit depths.

# Main 4:2:2 10 notes

To generate streams compliant with HEVC Main 4:2:2 10 Format range extension profile, it is enough to set profile idc range input parameter to  $[4, 4]$  or pass an option "–profile 4" in command line with simultaneous set of chroma format idc range parameter to [2, 2] or pass an option "-cfmt 2" in command line.

Specific for Main 4:2:2 10 profile technologies may be enabled by setting needed limits for syntax values with corresponding input parameters listed below in SPS and/or PPS sections.

Example of a command line with parameters for enabling Main 4:2:2 10 profile is below

-p 501\_main422\_10bit.json -i someYUV\_422p.yuv -w 1920 -h 1080 -o 1.hevc -f 100 -bdl 10 -bdc 10 -cfmt 2 --profile 4 --convert\_to\_10\_bit

where someYUV 422p. vuv is a raw video sequence sampled in 4:2:2 format, possibly 8-bit.

# HEVC Random Encoder doesn't support

- Long term references
- IRAP frames
- Temporal layers

# Parfile fields and values

Parfile is a JSON file which has the following sections: "Stream", "VPS", "SPS", "PPS", "Slice", "CTB" and "SEI". Each section has an array of values, each of which may have the following types: string, number, flag, range or probability. String types are used for file names and tier. Numbers specify values which don't change for the during all stream generation process. Flags are also unchangeable values which can be only "true" or "false". Range values are used for values which vary randomly in the specified range including its beginning and the end. Some values and their ranges are corrected automatically, e.g. log2 max cu size range is generated after log2 min cu size range, and its minimum can't be less than generated value for log2 min cu size range. Probability parameters specify probability in percents (0-100%) for boolean values which. 0% mean that value is always false, 100% mean that value is always true.

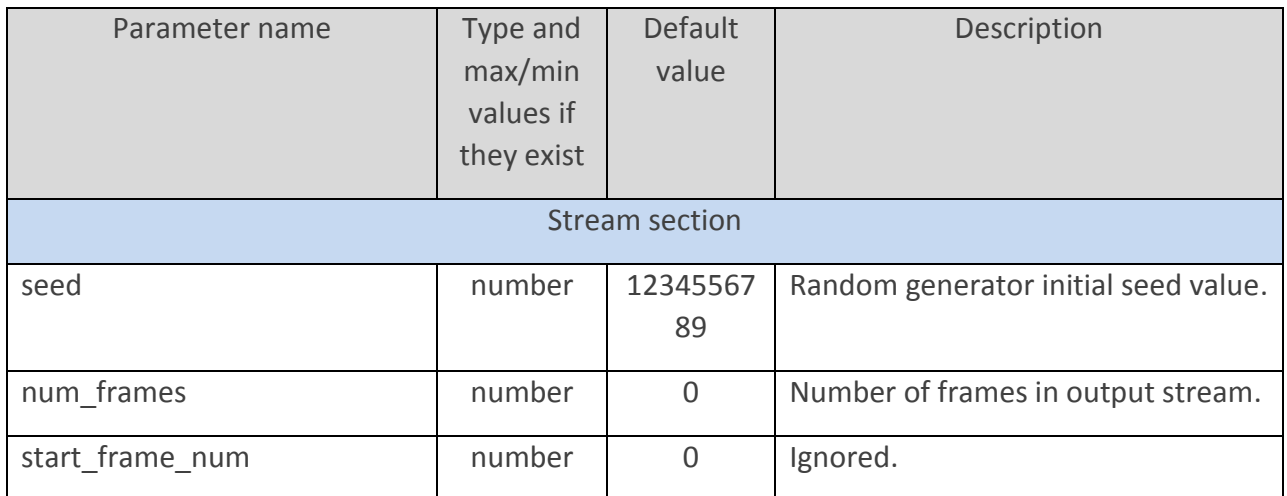

\*Other names and brands may be claimed as the property of others. Page 5 of 14 Copyright © 2013-2016, Intel Corporation

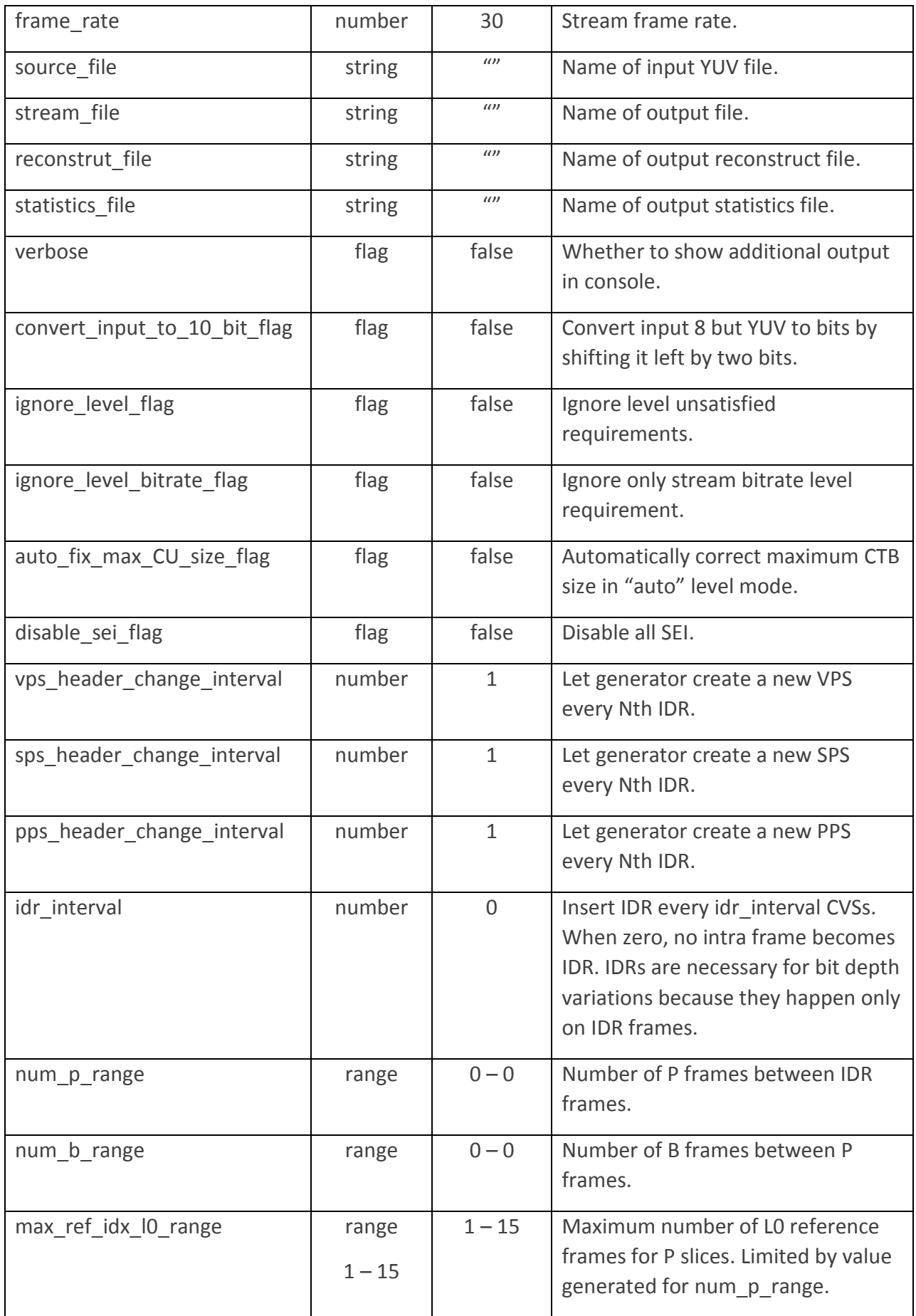

\*Other names and brands may be claimed as the property of others. Page 6 of 14 Copyright © 2013-2016, Intel Corporation

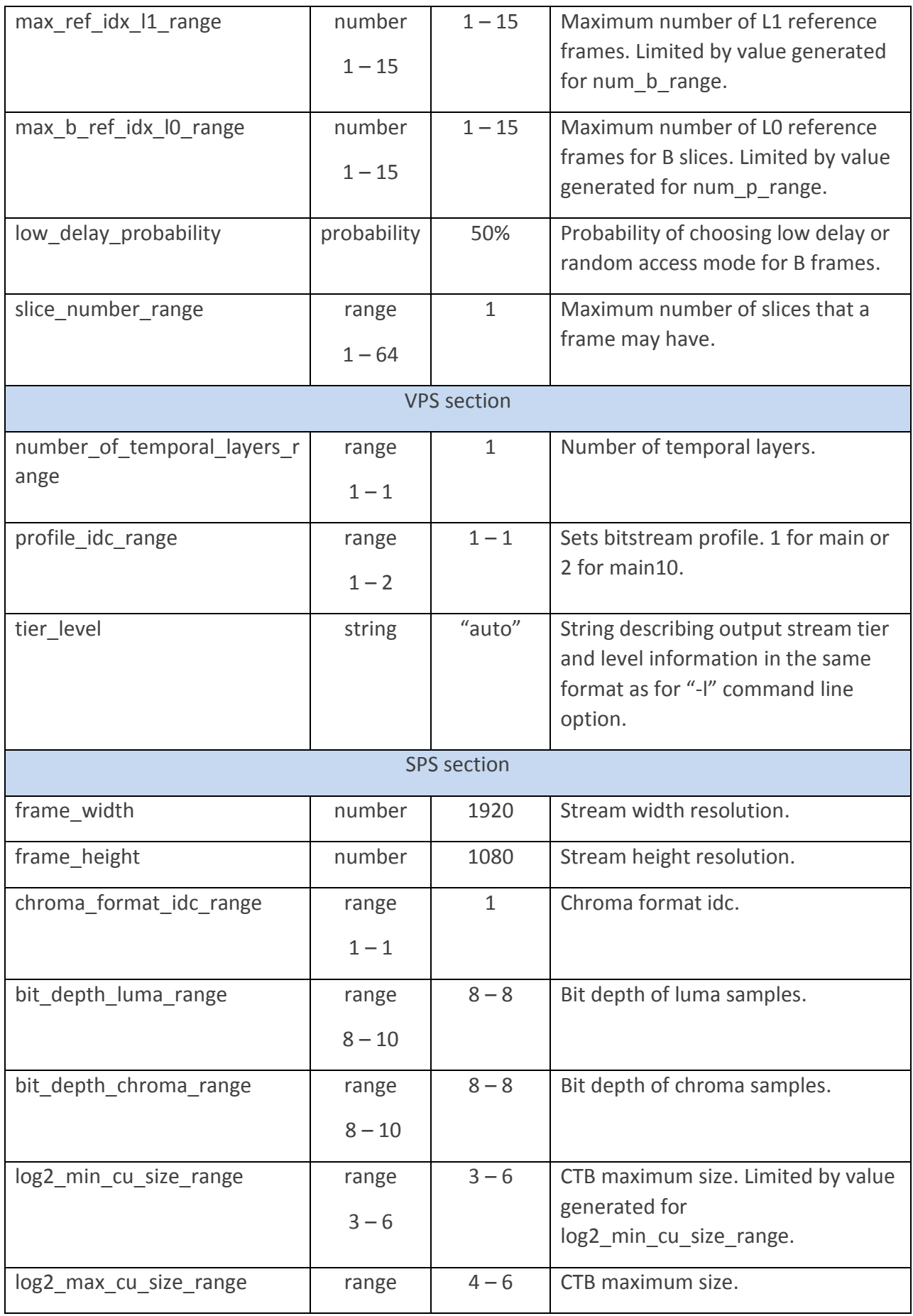

\*Other names and brands may be claimed as the property of others. Page 7 of 14 Copyright © 2013-2016, Intel Corporation

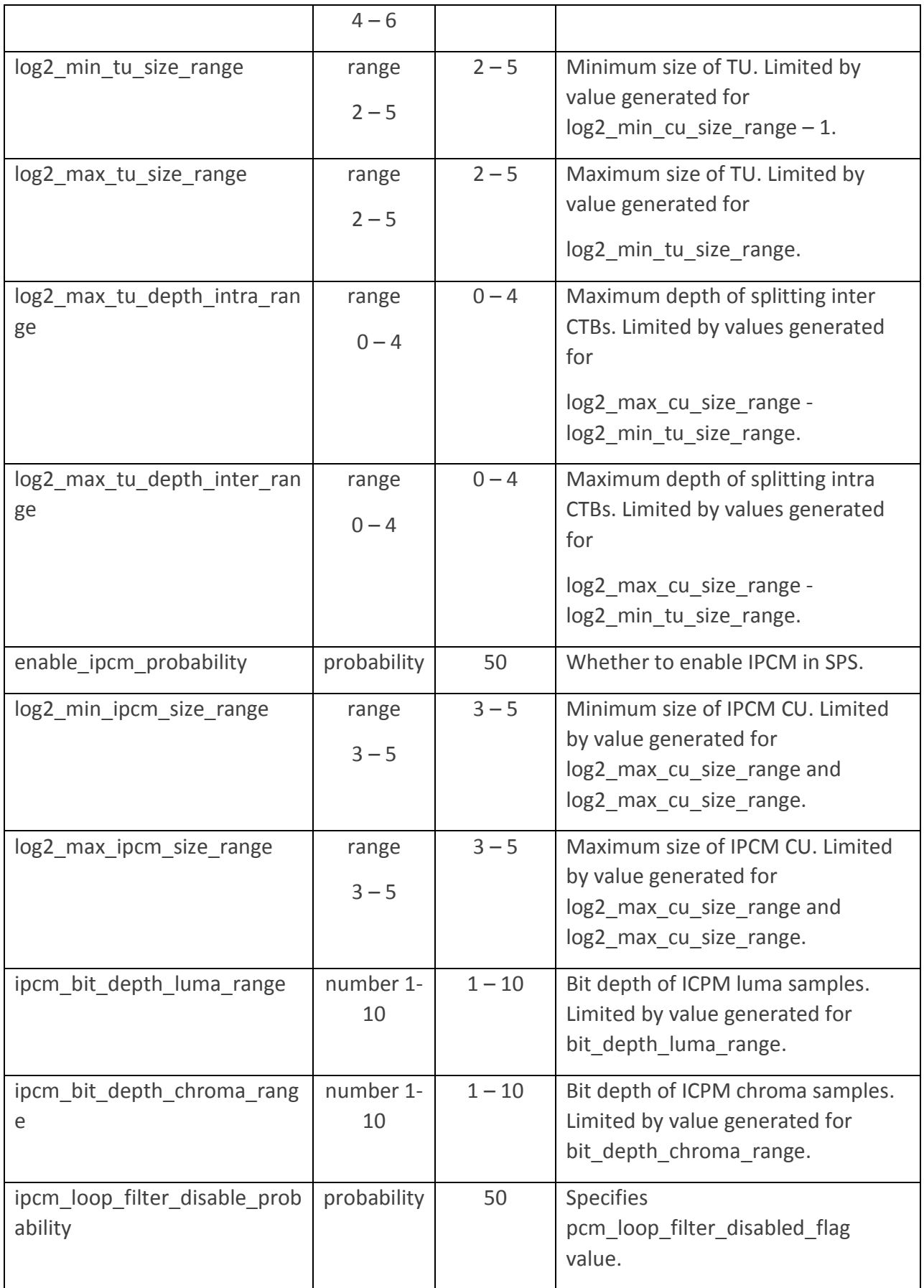

![](_page_8_Picture_261.jpeg)

![](_page_9_Picture_277.jpeg)

![](_page_10_Picture_260.jpeg)

\*Other names and brands may be claimed as the property of others. Page 11 of 14 Copyright © 2013-2016, Intel Corporation

![](_page_11_Picture_254.jpeg)

\*Other names and brands may be claimed as the property of others. Page 12 of 14 Copyright © 2013-2016, Intel Corporation

![](_page_12_Picture_32.jpeg)

# Legal Information

INFORMATION IN THIS DOCUMENT IS PROVIDED IN CONNECTION WITH INTEL PRODUCTS. NO LICENSE, EXPRESS OR IMPLIED, BY ESTOPPEL OR OTHERWISE, TO ANY INTELLECTUAL PROPERTY RIGHTS IS GRANTED BY THIS DOCUMENT. EXCEPT AS PROVIDED IN INTEL'S TERMS AND CONDITIONS OF SALE FOR SUCH PRODUCTS, INTEL ASSUMES NO LIABILITY WHATSOEVER AND INTEL DISCLAIMS ANY EXPRESS OR IMPLIED WARRANTY, RELATING TO SALE AND/OR USE OF INTEL PRODUCTS INCLUDING LIABILITY OR WARRANTIES RELATING TO FITNESS FOR A PARTICULAR PURPOSE, MERCHANTABILITY, OR INFRINGEMENT OF ANY PATENT, COPYRIGHT OR OTHER INTELLECTUAL PROPERTY RIGHT.

UNLESS OTHERWISE AGREED IN WRITING BY INTEL, THE INTEL PRODUCTS ARE NOT DESIGNED NOR INTENDED FOR ANY APPLICATION IN WHICH THE FAILURE OF THE INTEL PRODUCT COULD CREATE A SITUATION WHERE PERSONAL INJURY OR DEATH MAY OCCUR.

Intel may make changes to specifications and product descriptions at any time, without notice. Designers must not rely on the absence or characteristics of any features or instructions marked "reserved" or "undefined." Intel reserves these for future definition and shall have no responsibility whatsoever for conflicts or incompatibilities arising from future changes to them. The information here is subject to change without notice. Do not finalize a design with this information.

The products described in this document may contain design defects or errors known as errata which may cause the product to deviate from published specifications. Current characterized errata are available on request.

Contact your local Intel sales office or your distributor to obtain the latest specifications and before placing your product order.

Copies of documents which have an order number and are referenced in this document, or other Intel literature, may be obtained by calling 1-800-548-4725, or by visiting Intel's Web [Site.](http://www.intel.com/)

Intel, the Intel logo, Intel Core are trademarks or registered trademarks of Intel Corporation or its subsidiaries in the United States and other countries.

#### **Optimization Notice**

Intel's compilers may or may not optimize to the same degree for non-Intel microprocessors for optimizations that are not unique to Intel microprocessors. These optimizations include SSE2, SSE3, and SSE3 instruction sets and other optimizations. Intel does not guarantee the availability, functionality, or effectiveness of any optimization on microprocessors not manufactured by Intel.

Microprocessor-dependent optimizations in this product are intended for use with Intel microprocessors. Certain optimizations not specific to Intel microarchitecture are reserved for Intel microprocessors. Please refer to the applicable product User and Reference Guides for more information regarding the specific instruction sets covered by this notice.

Notice revision #20110804